# <span id="page-0-0"></span>Programación de alto nivel con python

Dr. Luis Gerardo de la Fraga

E-mail: fraga@cs.cinvestav.mx <http://cs.cinvestav.mx/~fraga>

Departamento de Computación Cinvestav

27 de septiembre, 2016

Dr. Luis Gerardo de la Fraga  $CCE$  2016, Cinvestav Programación de alto nivel con python  $1/63$ 

**≮ロト ⊀母ト ⊀∃ト ⊀** 

 $\mathbf{h}$ 

### Contenido

- 1. ¿Por qué python?
- 2. Una breve introducción a Unix
- 3. Programando en python
- 4. Resolviendo problemas con python

**← ロ ▶ → イ 冊 ▶** 

**ALC: NO** 

### ¿Porqué aprender python?

- $\blacktriangleright$  Es un lenguaje de alto nivel
- $\blacktriangleright$  Es fácil construir programas rápidamente
- $\triangleright$  Es uno de los lenguajes más usandos
- ▶ Es el lenguaje sugerido para programar en RaspBerryPi

つくへ

### Lenguajes de alto nivel

- $\triangleright$  C es un lenguaje de nivel medio
- $\triangleright$  Los leguajes de alto nivel son interpretados
- $\triangleright$  No se definen tipos de datos
- $\blacktriangleright$  Tienen una máquina de tiempo de ejecución (para uso de memoria con un recolector de basura)
- ▶ Se puede empotrar funciones en C dentro de Python si se necesita eficiencia.

 $\left( 1 - \frac{1}{2} + \frac{1}{2} + \frac{1}{2$ 

つくい

### Prototipado rápido

- $\triangleright$  Son ideales para realizar programas que procesan texto y generan texto
- $\triangleright$  Para generación dinámica de páginas WEB
- I Si se tiene una idea, puede obtenerse un programa funcional en minutos u horas

つくへ

## <span id="page-5-0"></span>Índice de Popularidad de los Lenguajes de Programación

PYPL PopularitY of Programming Language index <http://pypl.github.io/PYPL.html>

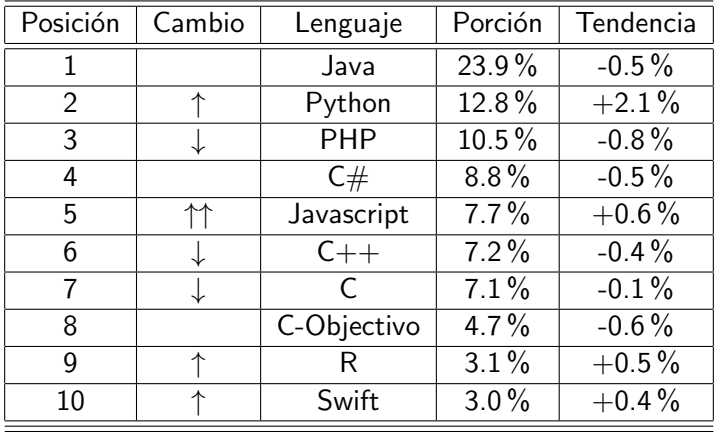

4 0 8  $\overline{AB}$ 

<span id="page-6-0"></span>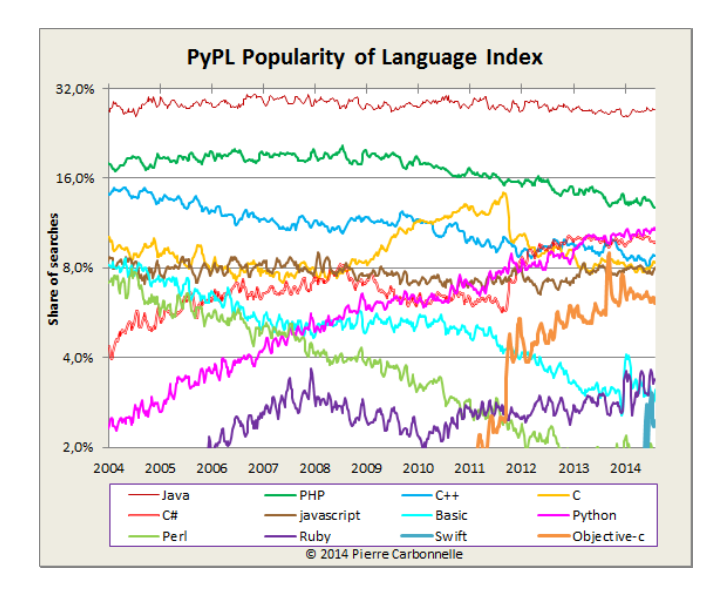

PYPL PopularitY of Programming Language index [https://sites.google.com/](https://sites.google.com/site/pydatalog/pypl/PyPL-PopularitY-of-Programming-Language) [site/pydatalog/pypl/PyPL-PopularitY-of-Programming-Language](https://sites.google.com/site/pydatalog/pypl/PyPL-PopularitY-of-Programming-Language)

Dr. Luis Gerardo de la Fraga CCE 2016, Cinvestav Programación de alto nivel con python  $7/63$ 

 $299$ 

<span id="page-7-0"></span>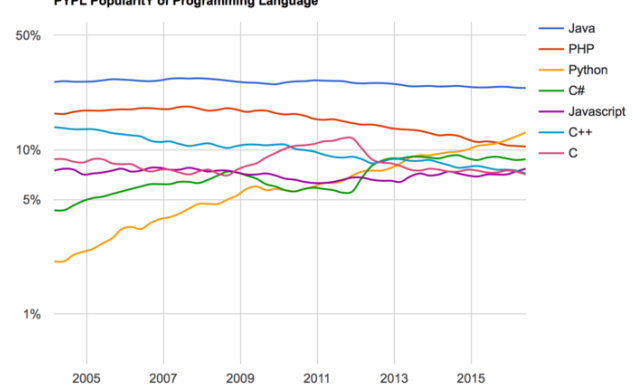

PYPL PopularitY of Programming Language

PYPL PopularitY of Programming Language index

<http://pypl.github.io/PYPL.html>

 $299$ 

イロト イ押 トイヨト イヨト 一国

<http://www.raspberrypi.org/>

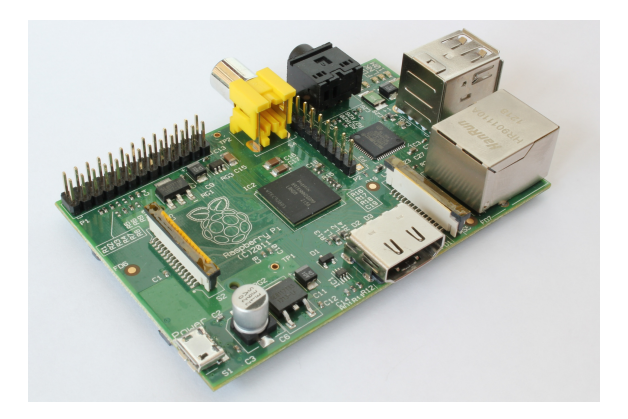

Se puede comprar en <www.newark.com.mx>

Dr. Luis Gerardo de la Fraga CCE 2016, Cinvestav Programación de alto nivel con python 9/63

 $299$ 

イロト イ押 トイヨ トイヨ トー

Python no lo recomendado para cómputo intensivo

 $\triangleright$  Comparacion de un programa intensivo en punto flotante en tres versiones, python, perl y C.

 $$ time python chuaBinX.py 0.1 1000 12 > secPy$ 

```
real 3m1.915s
user 3m1.869s
sys 0m0.048s
$ time perl chuaBinX.pl 0.1 1000 12 > secPl
real 3m31.458s
user 3m31.408s
sys 0m0.050s
$ time ./chuaBinX 0.1 1000 12 > secC
real 0m0.982s
user 0m0.968s
sys 0m0.003s
                                     イロン イ母ン イミン イミン
```
Dr. Luis Gerardo de la Fraga CCE 2016, Cinvestav Programación de alto nivel con python 10/63

π

 $2990$ 

Si se ejecutase 1000 veces el trabajo anterior:

```
Python Perl C
Tiempos de ejecucion 3'2" 3'31" 1"
Veces más 182 211 1
Si fuesen 10^{\circ}6 bits \degree10^{\circ}6/10^{\circ}3 = 10^{\circ}3 | | 1000" = 16'40"
                          un poco más de 58 horas y media
                   50 horas y media
```
Moraleja: No usar lenguajes interpretados en cómputo intensivo

オロメ オ桐 メメモ メルモメーモ

 $2990$ 

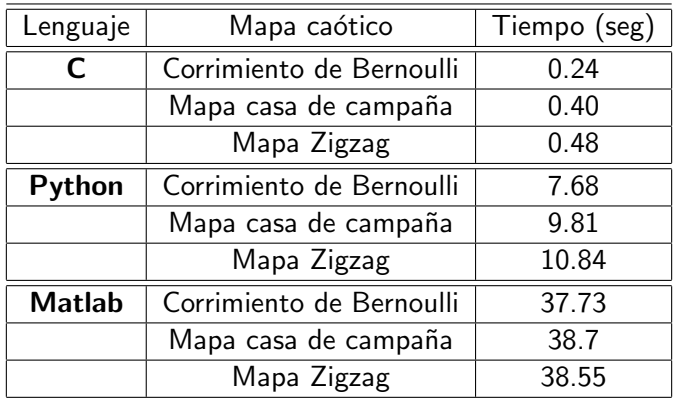

Tiempos medidos por Esteban Torres en su trabajo de licenciatura

 $299$ 

K ロ ▶ K @ ▶ K 경 ▶ K 경 ▶ X [경

# Una muy breve introducción a Unix

Dr. Luis Gerardo de la Fraga CCE 2016, Cinvestav Programación de alto nivel con python 13/63

そロトー

K 伊 ▶ K 手 ▶ K 手

**In** 

 $2Q$ 

### Algunos comandos básicos de Unix

- 1. ls lista el contenido del directorio
- 2. ls -l listado largo del contenido del directorio
- 3. mkdir nombre crea el directorio nombre
- 4. rmdir nombre borra el directorio nombre
- 5. cd nombre se cambia al directorio nombre
- $6.$  touch documento crea un archivo vacío llamado documento
- 7. mv documento doc1.txt cambia de nombre el archivo documento a doc1.txt
- 8. file doc1.txt identifica el archivo doc1.txt
- 9.  $rm \,dot txt borra$  el archivo doc1.txt.

 $\Omega$ 

オロメ オ桐 メメモ メルモメーモ

Hay que ser ordenados para trabajar

Hay que crear siempre un espacio de trabajo, por ejemplo: cd mkdir CursoPython cd CursoPython ls -l nano hola.py

4 17 18

 $\overline{AB}$ 

Mi primer programa en python

print( "¡Hola mundo!" )

El programa se ejecuta en la línea de comandos como: \$ python hola.py

イロト イ伊ト イヨト イヨ

 $\mathbf{h}$ 

# Programando en python

Dr. Luis Gerardo de la Fraga CCE 2016, Cinvestav Programación de alto nivel con python 17/63

メロトメ 伊 トメ ミトメ 毛

 $\sim$ 

 $2Q$ 

### Variables en python

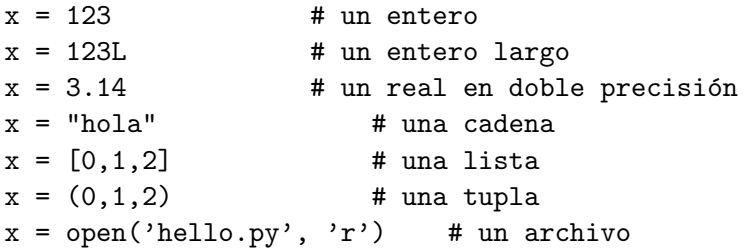

Dr. Luis Gerardo de la Fraga CCE 2016, Cinvestav Programación de alto nivel con python 18/63

イロメ イ団メ イモメ イモメー

 $290$ 

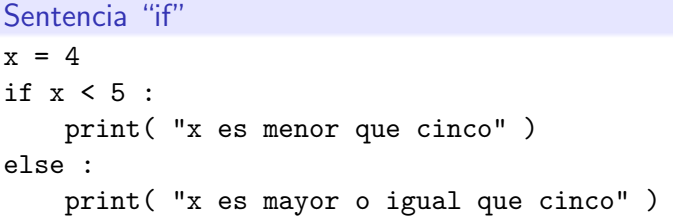

K ロ > K 레 > K 로 > K 로 > E → D Q @

### Sentencia "if"

```
x = 4if x == 0 :
    print( "x es igual a cero" )
elif x < 5:
    print( "x es menor que cinco" )
else :
    print( "x es mayor que cinco" )
```
KED KARD KED KED E YAN

```
# Una línea de comentarios comienza con un '#'
a = 90print( a )
"""
  Varias líneas
de comentarios
Fraga 24/03/2014
```
"" "

 $299$ 

イロト イ押 トイヨト イヨト 一国

### **Ciclos**

 $\blacktriangleright$  Se puede usar la sentencia 'for',

 $\triangleright$  o también la sentencia 'while'

 $\blacktriangleright$  La sentencia 'for' se usa para iterar en listas

Dr. Luis Gerardo de la Fraga CCE 2016, Cinvestav Programación de alto nivel con python 22/63

 $A \Box B$   $A \Box B$ 

曲 **In** 

```
# Un ejemplo de uso del 'while'
#
i=0while i<10 :
    print( i )
    i + = 1
```

```
#
```

```
# El mismo programa anterior pero con
# una modificación en el 'print':
#
i=0while i<10 :
    print( i, end='' )
    i + = 1
```
 $2990$ 

イロン イ何ン イヨン イヨン 一重

```
# Un ejemplo del uso del 'for'
#
lista = [2,3,5,9]for i in lista :
    print( i )
```
 $299$ 

イロト イ押 トイヨト イヨト 一国

### El comando 'pydoc'

- $\blacktriangleright$  La ayuda sobre cualquier sentencia se puede obtener con el comando 'pydoc'.
- $\triangleright$  Dar, por ejemplo, 'pydoc if' en la línea de comandos.

∢ ロ ▶ - ∢ 何 ▶ - ∢ ヨ ▶ ·

# Se pueden definir funciones (1/2): def suma(a, b) : return( a+b )  $r = suma(5, 6)$ print(  $"5 + 6 =", r)$

 $2990$ 

イロト イ母 トイヨ トイヨ トー

```
Se pueden definir funciones (2/2):
def f(x):
    return( x*x )
i=0while i<20 :
    y = f(i)print( i, y )
    i += 1
```
 $299$ 

イロト イ押 トイヨト イヨト 一国

Las funciones matemáticas se encuentran en el módulo math: import math

angulo =  $math.pi/2$ 

print( math.degrees(angulo), math.sin(angulo), \ math.cos(angulo) )

Dr. Luis Gerardo de la Fraga CCE 2016, Cinvestav Programación de alto nivel con python 28/63

イロト イ伊ト イヨト イヨ

#### El módulo numpy nos permite definir matrices:

```
import numpy
```

```
A = \text{numpy} \cdot \text{zeros}((3, 2))
```

```
# ndim es el número de dimensiones
# size es el número total de elementos
# shape mxn
print( A.ndim, A.size, A.shape )
i=0while i < 3:
    i=0while i < 2 :
        print(A[i,j], end='')
        j += 1
    print( )
    i + = 1
```
Dr. Luis Gerardo de la Fraga CCE 2016, Cinvestav Programación de alto nivel con python 29/63

 $2990$ 

メロトメ 御 トメ 君 トメ 君 トッ 君

▶ Debe definirse desde el principio del tamaño de la matriz, o  $\triangleright$  usar sus métodos asociados 'resize', 'reshape', por ejemplo.

```
import numpy as np
a = np.ones((3,3))print( a )
a.resize( (3,4 ) )
print( a )
```
イロ トラ 相 トラ モ トラ モ トー

 $2990$ 

### Guardando datos en un archivo:

```
def f(x):
    return( x*x )
```

```
arch = open('salida.txt'', 'w')i=0while i<20 :
    y = f(i)arch.write(\{\}\n\in \{\} \mathcal{N} \.format(i, y))
    i = i+1
```
arch.close()

KED KARD KED KED E VOQO

```
Argumentos en la línea de comandos:
import sys
n = len(sys.argv)print( n )
if n != 3 :
    print ( "Args: número1 número2" )
    sys.exit(1)
```
print( sys.argv[1], sys.argv[2] )

∢ ロ ▶ (何 ▶ (日 ▶ (日 ▶ ) 目

 $2990$ 

### Excepciones:

```
import sys
n = len(sys.argv)if n := 2:
    print( "Args: nombre_archivo" )
    sys.exit(1)
nombre = sys.argv[1]try:
    arch = open( nonbre, 'r')except IOError:
    print( "No pude abrir el archivo", nombre )
    sys.exit(2)
for linea in arch :
   print( linea )
arch.close()
                                        イロメ イ団 メイミメイ ミメー 毛
                                                            2990
```
#### Para separar los tokens de una cadena:

```
a = "Esta es una prueba de una línea de texto"
```

```
b = a.split()
```

```
for palabra in b:
    print( palabra )
```

```
c = b[3]print( "Otro: ", c )
n = len(b)i=0while i<n :
    print( b[i] )
    i = i+1
```
 $QQ$ 

イロメ イ何メ イヨメ イヨメーヨー

<span id="page-34-0"></span>Para leer un archivo de texto con comentarios: # # El módulo de expresiones regulares en python: import re

# Este es un comentario, en una línea  $a = "#$  El comienzo de una línea!"

```
if re.match("\hat{}s*#", a ) != None :
    print( a )
```
Dr. Luis Gerardo de la Fraga CCE 2016, Cinvestav Programación de alto nivel con python 35/63

オロメ オ桐 メメモメ オモメンモ

 $2990$ 

### Separacion del código en varios archivos:

Archivo 'operaciones.py'

```
def suma( a, b ) :
    return( a+b )
```

```
def resta( a, b ) :
    return( a-b )
```

```
def multiplicacion( a, b ) :
    return( a*b )
```

```
import operaciones
import sys
n = len(sys.argv)if n = 3:
    print( "Args: numero1 numero2" )
    sys.exit(1)
try:
    n1 = float( sys.argv[1])except ValueError:
    print ("El primer argumento no es un número"
    sys.exit(2)
try:
    n2 = float( sys.argv[2] )
except ValueError:
    print ("El segundo argumento no es un número
    sys.exit(3)
r1 = operaciones.suma(n1, n2)
r2 = operaciones.resta(n1, n2)
r3 = operaciones.multiplicacion( n1, n2 )
print( r1, r2, r3 )
                                          െ പ
```
<span id="page-36-0"></span>De: [https://docs.python.org/2/tutorial/classes.html#](https://docs.python.org/2/tutorial/classes.html#odds-and-ends) [odds-and-ends](https://docs.python.org/2/tutorial/classes.html#odds-and-ends)

 $\triangleright$  Cuando se necesita una estructura ("struct'') como en C, para agrupar y proteger las variables en todo un programa, se puede utilizar en python la definición de una clase vacía.

オロメ オ桐 メメモ メルモメーモ

 $2990$ 

```
class Cuadrado:
   pass
def procesa( pd, vx, vy ) :
    pd.x = vxpd.y = vydef imprime( pd ) :
    print( pd.x, pd.y )
Datos = Cuadrado()imprime( Datos )
Datos x = 40Datos.y = 20imprime( Datos )
procesa( Datos, 1, 2 )
imprime( Datos )
```
∢ ロ ▶ (何 ▶ (日 ▶ (日 ▶ ) 目

 $2990$ 

### **Objetos**

```
class Empleado :
    pass
listaTodos = []
Juan = Empleado()
Juan.nombre = "Juan Pérez"
Juan.salario = 1000
listaTodos.append(Juan)
Maria = Empleado()
Maria.nombre = "María Hernández"
Maria.salario = 1100
listaTodos.append(Maria)
for obj in listaTodos :
    print( type(obj), obj.nombre, obj.salario )
print( "Ok!" )
```
 $2990$ 

イロメ イ何メ イヨメ イヨメーヨー

#### Diferencia entre variables de la clase y del objeto

```
class Cuadrado:
   p=0
   def __init ( self ) :
        self.p = [0.0, 0.0]
   def imprime( self ) :
        print( Cuadrado.p, self.p )
c1 =Cuadrado()c2 =Cuadrado()
c1.p[0] = 12c2.p[1] = 24c1.imprime( )
c2.imprime( )
Cuadrado.p = 221c1.imprime( )
c2.imprime( )
```
 $2Q$ 

イロメ イ何 メイヨメ イヨメーヨ

### Otro ejemplo con objetos

```
class punto2D :
   def\_init_(self, x, y):
       self.x = xself.y = ydef __add__( self, other ) :
       return( punto2D( self.x + other.x, self.y + other.y) )
   def myprint( self ) :
       print( self.x, self.y )
p1 = punto2D( 1.0, 0.0 )
print( type(p1) )
p1.myprint( )
p2 = punto2D(5.0, 4.0)
p2.myprint( )
p3 = p1 + p2print( type(p3) )
p3.myprint( )
```
 $2990$ 

イロメ イ母メ イヨメ イヨメーヨー

De: [https://docs.python.org/2/tutorial/classes.html#](https://docs.python.org/2/tutorial/classes.html#random-remarks) [random-remarks](https://docs.python.org/2/tutorial/classes.html#random-remarks)

- $\triangleright$  Atributos de datos sobreescriben los atributos de métodos con el mismo nombre, para evitar conflictos accidentales en los nombres, que pueden causar bugs difíciles de encontrar en programas grandes, se debe usar alguna convención en los nombres.
- $\triangleright$  Un posible convención podría ser nombrar los métodos con la primera letra en mayúscula, y los datos con un prefijo (tal vez '\_', el guión bajo).
- $\triangleright$  Otra convención podría ser usar verbos para los métodos y nombres para datos.

 $2990$ 

イロ トラ 河 トライモ トラモ トラモ

# Resolviendo problemas con la computadora

Dr. Luis Gerardo de la Fraga CCE 2016, Cinvestav Programación de alto nivel con python 43/63

 $\leftarrow$ 

 $\sim$ 

### Fases del desarrollo de software:

- 0. Entender el problema.
- 1. Análisis del problema y especificaciones.
- 2. Diseño del sistema.
- 3. Codificación e integración.
- 4. Verificación y validación.
- 5. Mantenimiento del sistema.

4 0 8

 $\overline{AB}$ 

つくへ

### Algoritmo

Es un procedimiento que se ejecuta en una computadora, y este procedimiento está compuesto por instrucciones que realizan:

- 1. Las entradas y salidas del algoritmo.
- 2. No debe ser ambiguas, de manera que es claro lo que cada instrucción representa cuando se ejecuta.
- 3. Deben ser simples para que puedan ser llevados a cabo por una computadora.
- 4. Deben de ser finitas, esto es, el algoritmo debe terminar después de un número finito de operaciones.

∢ロ ▶ ∢何 ▶ ∢ ヨ ▶ ∢ ヨ ▶

つくへ

## Pseudocódigo

Es la representación de un algoritmo usando palabras comunes y ´algebra.

4 0 8  $\overline{AB}$ i al T≡  $\mathbf{h}$ 

 $2Q$ 

Los algoritmos se diseñan usando tres estructuras de control básicas:

- 1. Secuencia: Los pasos son realizados de una manera estrictamente secuencial, cada paso siendo ejecutado exactamente una vez.
- 2. Selección: Una de varias acciones alternativas es seleccionada y ejecutada.
- 3. Uno o más pasos se realizan repetidamente.

Estas tres mecanismos de control son muy simples individualmente pero, de hecho, la construcción de cualquier algoritmo con estas estructuras fue demostrado por Bohn y Jacopini en 1966  $^{\rm 1}.$ 

<sup>1</sup>C. Bohn and G. Jacopini, "Flow Diagrams, Turing Machines, and Languages with Only Two Formation Rules", Communications of the ACM, Vol. 9, No. 5, Mayo 1966, pp. 336-371. イロト イ母 トイヨ トイヨト

Dr. Luis Gerardo de la Fraga CCE 2016, Cinvestav Programación de alto nivel con python 47/63

# Problemas

Dr. Luis Gerardo de la Fraga CCE 2016, Cinvestav Programación de alto nivel con python 48/63

э

 $299$ 

イロメ イ団メ イミメ イモメー

## Problema 1: Resolver una ecuación lineal  $(1/2)$

1. ¿Qué es una ecuación lineal?

 $299$ 

イロト イ押 トイヨト イヨト 一国

### Problema 1: Resolver una ecuación lineal  $(1/2)$

- 1. ¿Qué es una ecuación lineal?
- 2. ¿Qué significa resolver una ecuación?

∢ ロ ▶ ( 何 ▶ ( 手 ▶ ( 手 ) ...

### Problema 1: Resolver una ecuación lineal  $(1/2)$

- 1.  $i$  Qué es una ecuación lineal?
- $2.$ ; Qué significa resolver una ecuación?
- 3. Si ya entendemos los dos puntos anteriores podemos establecer el pseudocódigo para resolver el problema.

 $\overline{a}$ 

 $\overline{AB}$ 

 $\Omega$ 

### Problema 1: Resolver una ecuación lineal  $(2/2)$

- 1. La entrada de los valores para las incógnitas será en la línea de comandos
- 2. La ecuación de la línea:  $y = mx + b$
- 3. La resolvemos  $mx + b = 0$ ,  $x = \frac{-b}{m}$ m
- 4. Imprimimos el valor de x para el cual y será igual a cero.

4 17 18

つくい

#### La solución:

# coding: utf-8

import sys

```
# Los valores de m y b por la l´ınea de comandos
if len(sys.argv) != 3 :
    print( "Args: m b" )
    sys.exit(1)
```
 $m =$  float(sys.argy[1])  $b = float(sys.argv[2])$ 

 $x = -b/m$ print( x )

KED KARD KED KED E VOQO

### Problema 2: Solución a una ecuación cuadrática

1. La ecuación cuadrática  $ax^2 + bx + c = 0$ ,

Dr. Luis Gerardo de la Fraga CCE 2016, Cinvestav Programación de alto nivel con python 52/63

 $2Q$ 

イロト イ押 トイヨ トイヨ トー

### Problema 2: Solución a una ecuación cuadrática

- 1. La ecuación cuadrática  $ax^2 + bx + c = 0$ ,
- 2. tiene las soluciones  $x = \frac{-b \pm \sqrt{b^2 4ac}}{2a}$ 2a

∢ロ ▶ ∢何 ▶ ∢ ヨ ▶ ∢ ヨ ▶ ...

### Problema 3: Guardar datos en un archivo

Dr. Luis Gerardo de la Fraga CCE 2016, Cinvestav Programación de alto nivel con python 53/63

**K ロト K 御 ト K 君 ト K 君 ト** 

э

 $299$ 

### Problema 4: Leer datos de un archivo

- $\blacktriangleright$  Se tiene un archivo con datos
- ▶ Se tiene que crear un programa que maneje esos datos como una hoja de cálculo

 $\leftarrow$   $\leftarrow$   $\leftarrow$   $\leftarrow$   $\leftarrow$   $\leftarrow$   $\leftarrow$ 

### Problema 5: El problema de n damas en el tablero de ajedrez

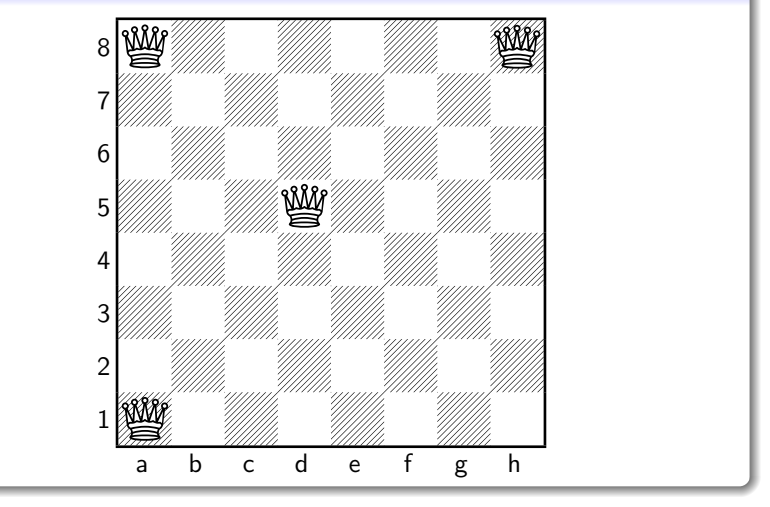

**← ロ ▶ → イ 冊 ▶** 

 $\sim$ **ALC** 

 $2Q$ 

- I Vamos a crear una solución al problema analizando todas las posibilidades
- $\blacktriangleright$  Esta solución se conoce como "de fuerza bruta"

 $QQ$ 

イロト イ押 トイヨト イヨト 一国

## Una posición a evaluar:

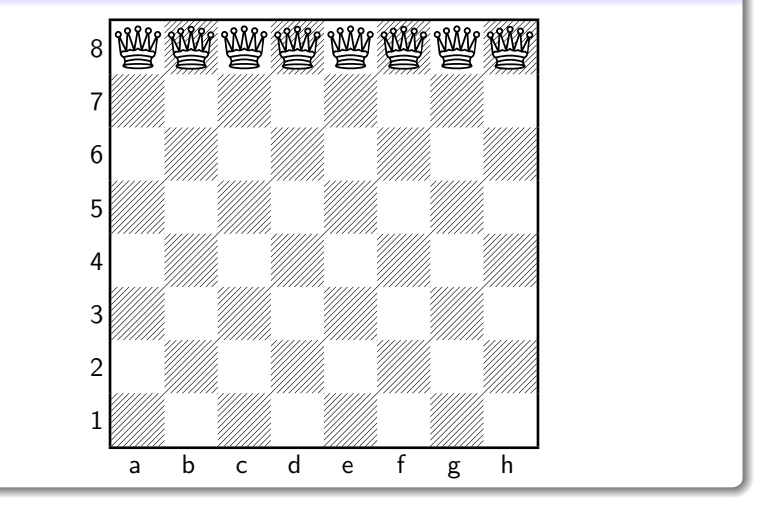

 $\left\{ \begin{array}{ccc} 1 & 0 & 0 \\ 0 & 1 & 0 \end{array} \right.$ 

#### 1. Para todas las posiciones posibles:

1.1 Si la posición no presenta un jaque entre damas, se imprime la posición

 $\left\{ \begin{array}{ccc} 1 & 0 & 0 \\ 0 & 1 & 0 \end{array} \right.$  ,  $\left\{ \begin{array}{ccc} \frac{1}{2} & 0 & 0 \\ 0 & 0 & 0 \end{array} \right.$ 

- 1. posicion=0  $\#$  para contar el número de posiciones válidas
- 2. Para todas las posiciones posibles:
	- 2.1 Si la posición no presenta un jaque entre damas,

2.1.1 posicion = posicion  $+1$ 

- 2.1.2 se imprime la posición, que es la número 'posicion'
- 3. El número de posiciones es 'posicion'

イロ トラ 河 トラ ミトラ ミュ

 $\Omega$ 

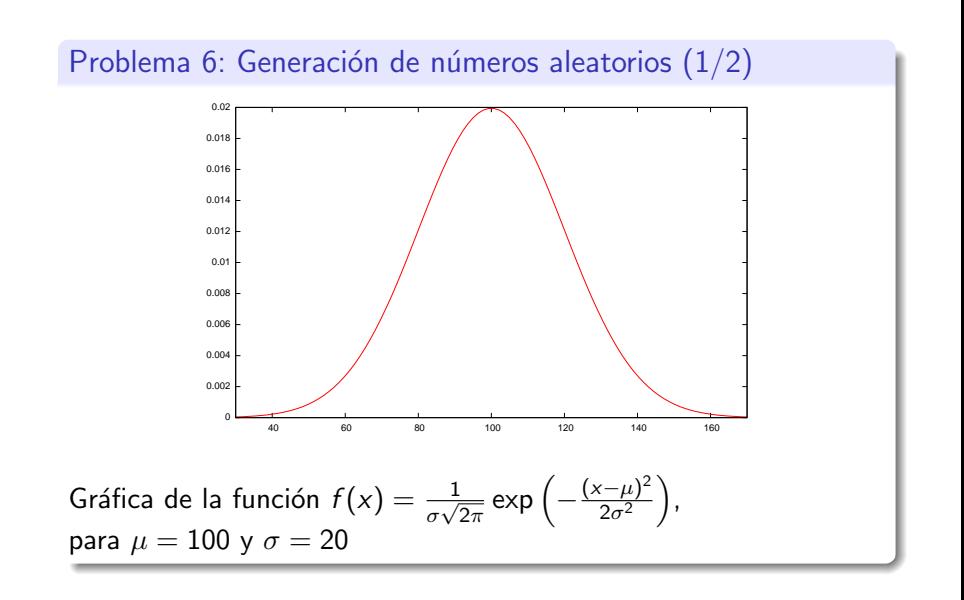

Dr. Luis Gerardo de la Fraga CCE 2016, Cinvestav Programación de alto nivel con python 60/63

イロト イタト イミトラミ

つくへ

### Problema 6: Generación de números aleatorios (2/2)

```
import random
import sys
if len(sys.argv) != 2 :
    print( "Args: número" )
    sys.exit(1)
veces = int(float(sys.argv[1]))
media = 100signa = 20indice0 = media-3*sigma
indice1 = media+3*sigma
print( "# ", indice0, indice1 )
amplitud = indice1-indice0 + 1
varreglo = [0]*amplitud
i=0while i<veces :
    n = random.gauss(media, sigma)
    v = int(n+0.5) - indice0if v>=0 and v<amplitud :
        varreglo[v] += 1
    i + = 1i=0while i<amplitud :
                                                      v = i + indice0norma = float(varreglo[i])/veces
                                                      # print( v, varreglo[i] )
                                                      print( v, norma )
                                                      \frac{1}{3} += 1
```
Dr. Luis Gerardo de la Fraga CCE 2016, Cinvestav Programación de alto nivel con python 61/63

 $2990$ 

イロト イ押 トイヨト イヨト 一国

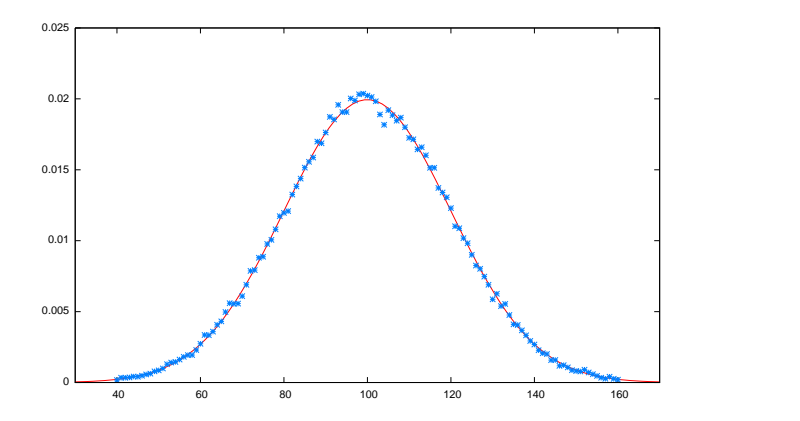

Dr. Luis Gerardo de la Fraga CCE 2016, Cinvestav Programación de alto nivel con python 62/63

メロメ メタメ メミメ メミメ

∍

 $290$ 

## <span id="page-65-0"></span>Problema 7: Animación de gráficas usando gnuplot

Dr. Luis Gerardo de la Fraga CCE 2016, Cinvestav Programación de alto nivel con python 63/63

メロトメ団 トメミトメ

曲 **In**   $290$